# 東北大学全学教育科目 情報基礎 A

### 第1回 オリエンテーション

# 担当:大学院 情報科学研究科 塩浦 昭義

shioura@dais.is.tohoku.ac.jp http://www.dais.is.tohoku.ac.jp/~shioura/teaching

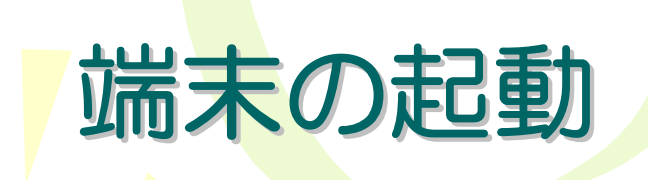

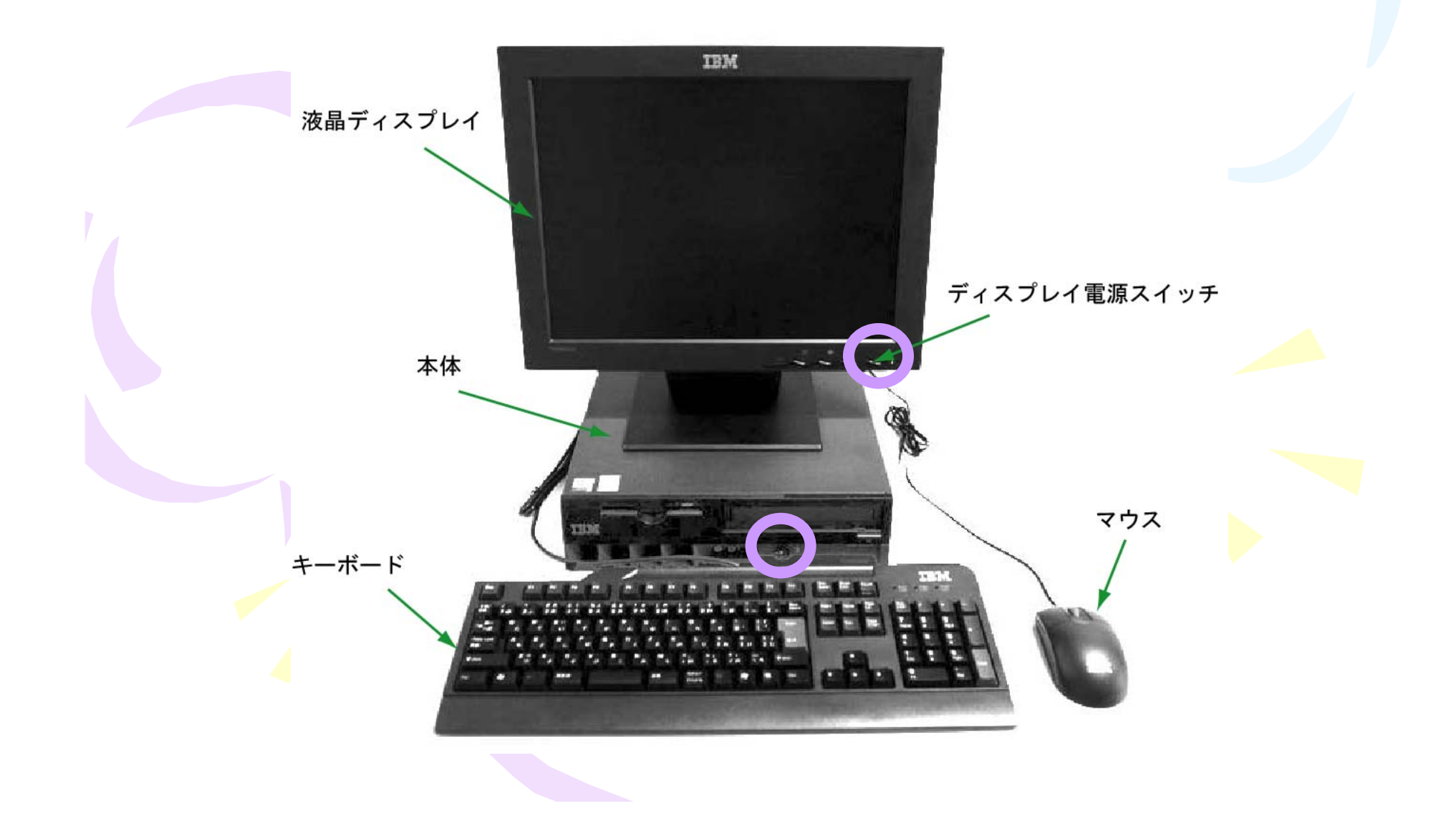

## 情報教育用計算機システムの利用 情報教育用計算機システムの利用

Login (ログイン)

正規利用者がシステムの利用開始を伝える手続き 利用者番号とパスワードによる利用者認証が必要

Logout (ログアウト) システムの利用を終了する手続き

# 利用者番号と初期パスワードの作成 利用者番号と初期パスワードの作成

配布資料

#### 授業で最初にやるべき事(学生編)

#### 1 利用者番号と初期パスワードについて

教育用電子計算機システムを利用するためには、利用者番号と初期パスワードが必要です。

- 利用者番号には、学籍番号(アルファベットは小文字)を利用します。
- 初期パスワードは、各自、手計算により算出します。算出方法は、裏面を参照して下さい。

#### 2 教育用電子計算機システムにログインする

利用者番号とパスワードをログイン画面から入力することで、ICL 演習室及び情報科目相談室 に設置されている Linux/Windows 端末および Mac 端末を利用することが出来ます。その際に使 用する利用者番号とパスワードは、端末や OS に関係なく、各利用者ごとに共通です。

利用者番号とパスワードには、大文字と小文字の区別があります。大文字は Shift キーを押しな がら入力してください。

#### 受講登録を行う  $\mathbf{R}$

- 1. ログインが完了した後、画面上の ブラウザ のアイコンから Web ブラウザ (Mozilla や IE) を起動し, メニューの [ブックマーク] (IEの場合は [お気に入り]) から [授業援助システ ム] をクリックします。すると授業援助システムのログインページが表示されますので、そ こで USER-ID の欄に利用者番号を、PASSWORD と書いている欄にパスワードを入力し、 |Login ボタンをクリックして授業援助システムヘログインします。
- 2. ログインに成功すると、授業援助システムのメインメニュー (Student Menu) が表示されま す。授業担当教員の指示に従って、このメインメニューの Course registration ボタンをク リックすると、授業を受講するかどうかを質問するウィンドウが表示されます。ここで、そ の授業を受講する場合には Yes のボタンをクリックしてください。
- 3. なお、教員が受講登録を受付けていない場合や、既にその授業の受講学生簿に登録されてい る場合に、 Course registration ボタンをクリックすると 「Not Permitted.」 のメッセージ が表示されます。受講登録が正しく行われたかどうかを確認するには、メインメニューで、  $G C$

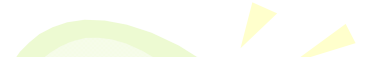

#### 利用者番号と初期パスワードについて  $\mathbf{1}$

教育用電子計算機システムを利用するためには、利用者番号と初期パスワードが必要です。

学籍番号: A6JB1230 名前: 後藤(ゴトウ) 生年月日: 1985年1月1日 出身高校所在地: 富山県 (例)

● 利用者番号には,学籍番号(アルファベットは小文字)を利用します。

利用者番号は [a6jb1230]

● 初期パスワードは、各自、手計算により算出します。算出方法は、裏面を参照して下さい。

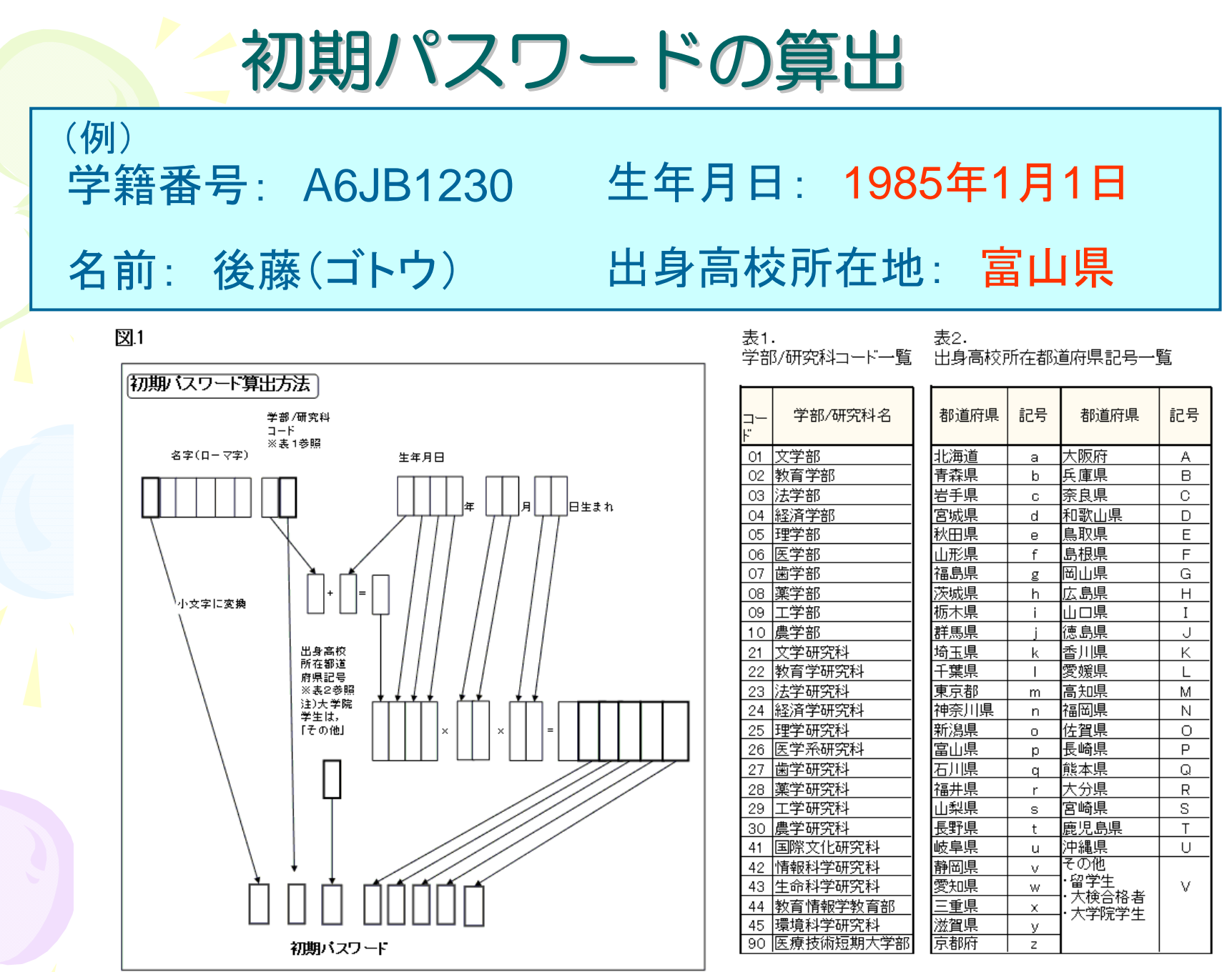

注)計算結果、5桁に満たない場合は、5桁になるように先頭に0をつけること。

初期パスワードの算出 初期パスワードの算出

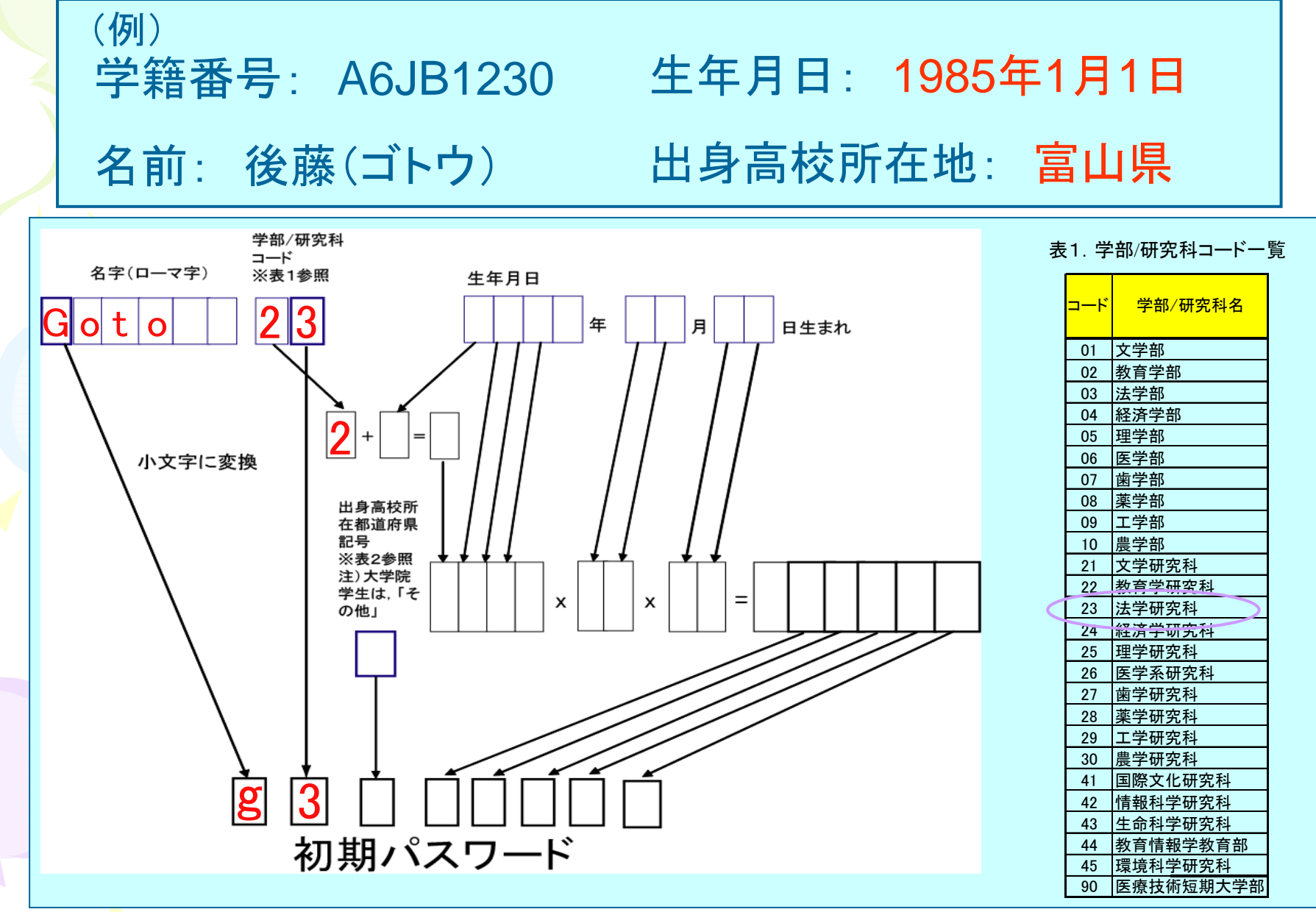

初期パスワードの算出

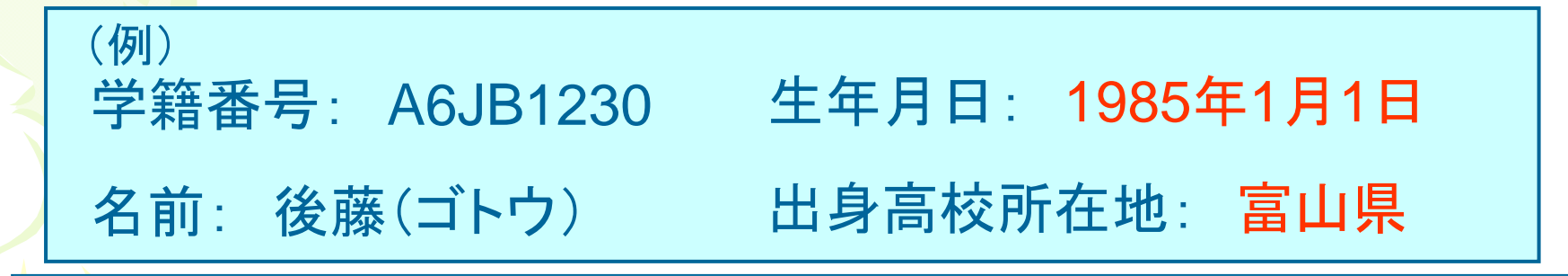

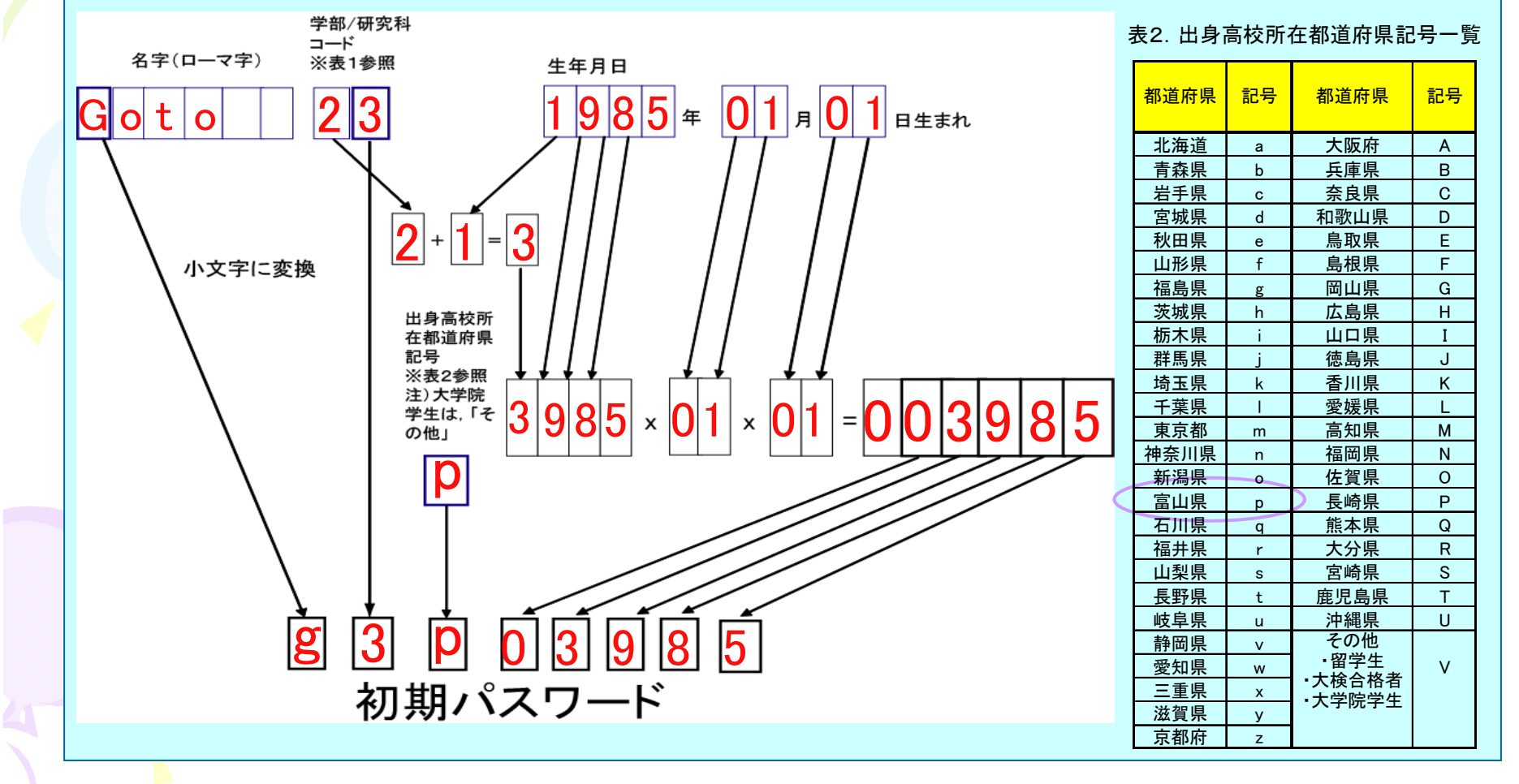

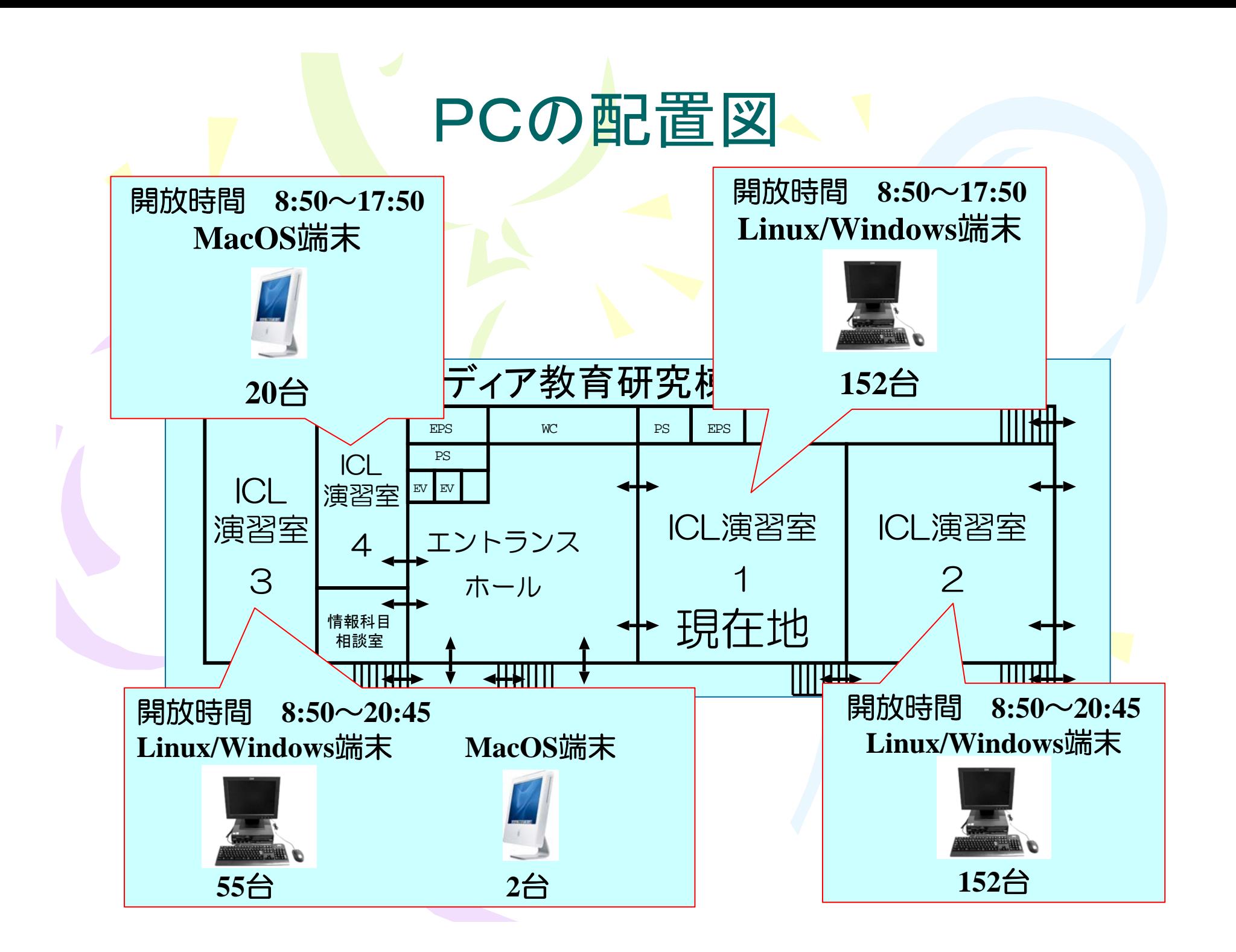

# 初期パスワードの変更 初期パスワードの変更

簡単な個人情報が入手できれば, 他人でも容易に 生成できるので, 初期パスワードのまま放置する のは非常に危険.

本人にとって忘れ難く, かつ他人から容易に 推測されなさそうなパスワードに変更する!

•自分の頭にのみ記憶させる.紙などに記録するのは×

•極端に短い文字列,単純な文字列は×

•誕生日など,推測されやすいものは×

•他人に教えるのは絶対×

## 講義目標

• 高度情報社会を生きるにあたって, コンピュータサイエンスの知識に 裏づけられた強い情報対応能力を獲得する  $\bullet$  情報に関わる科学や技術と人間との関係に 問題を発見する能力を獲得する.

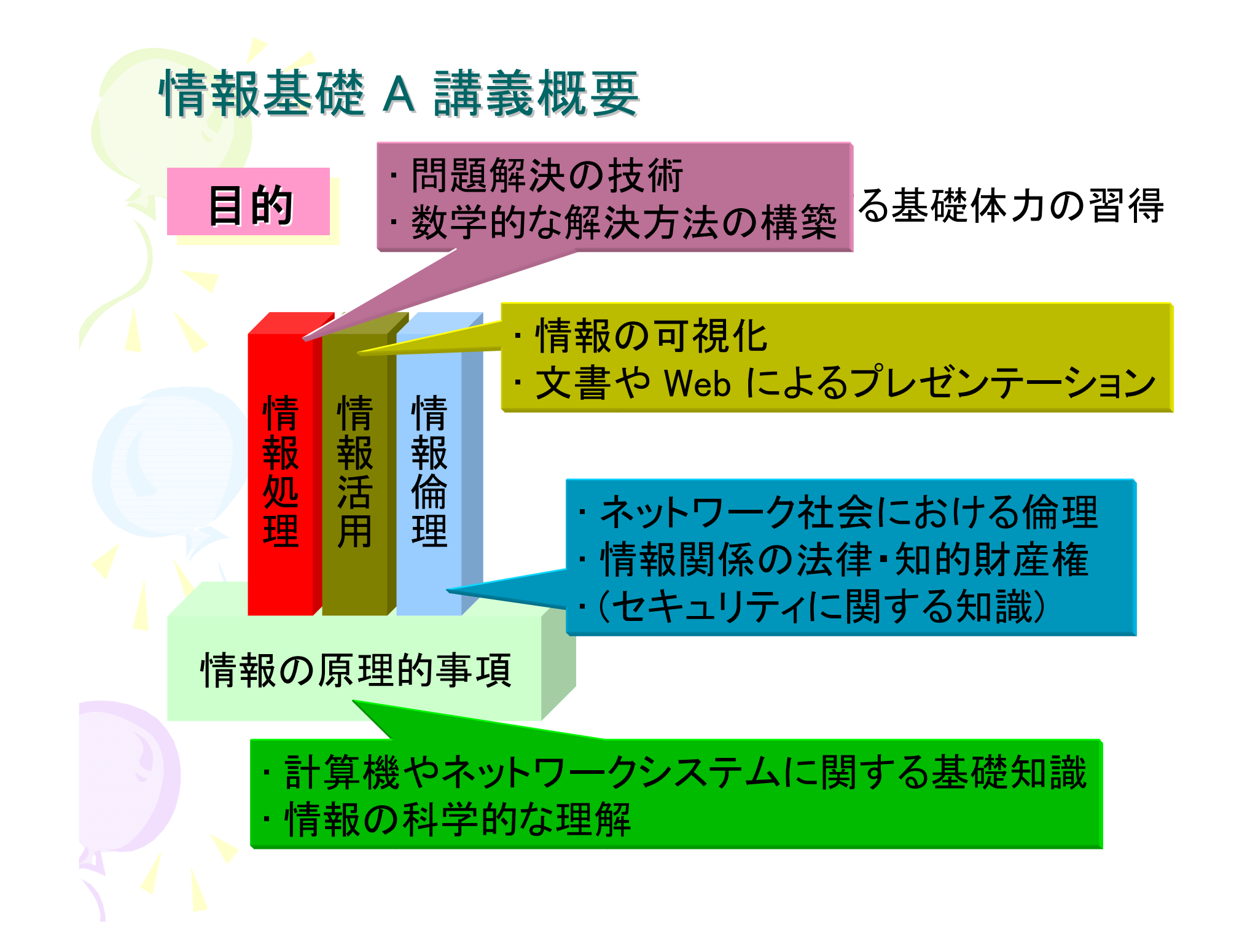

# なぜ, Linuxを使うのか?

### 大学の授業は 街中のパソコン教室 ではない!!

将来, MS-Windows に代わるシステムが広がってくる可能性 は十分にある. (例: MacOS, Linux, Solaris)

> 特定のシステムにのみ適応する能力しかないと, もはやついていけなくなる.

重要なのは...

システムの違いに依存しない, 普遍的な概念を理解する能力 システムの違いに依存しない, 普遍的な概念を理解する能力 未知のシステムにも適応できる能力の獲得 未知のシステムにも適応できる能力の獲得

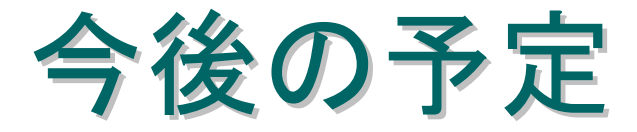

第2回目 ―ネットワークの仕組み・サービスの利用 第3回目 — 統計処理(1) 第4回目 ― 統計処理(2)

(予定は変更の可能性もあります)

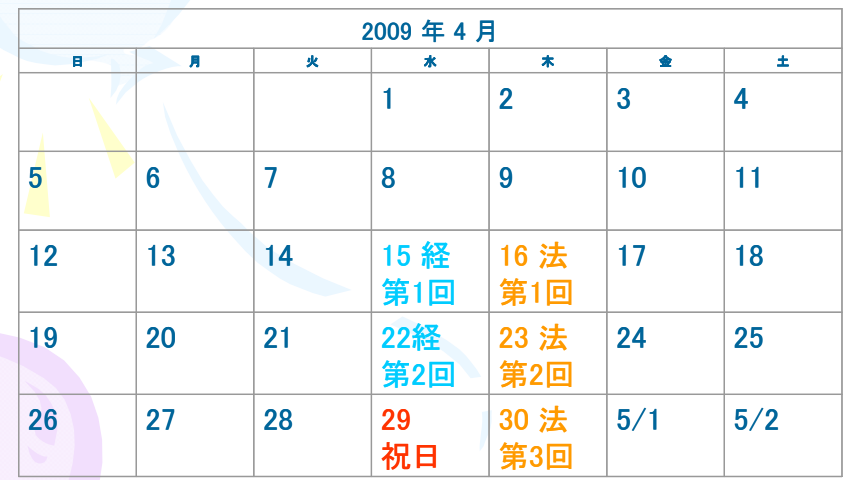

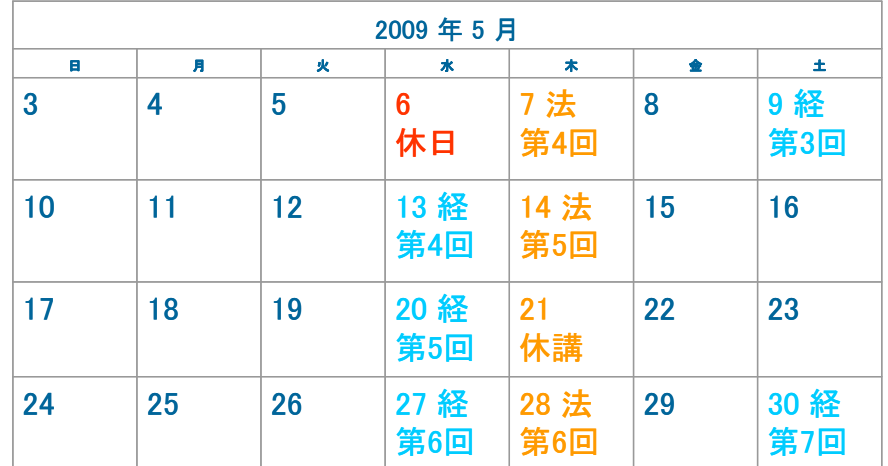

下記のWebサイトも参照のこと http://www.dais.is.tohoku.ac.jp/~shioura/teaching/ 出席 | 評価の対象であり出来るだけ参加することを勧める

レポート レポート ただし,特別な理由なく, 欠席回数とレポート未提出の回数の合計が 3回以上の場合,単位は不可 ほぼ毎回の授業毎にレポート課題を出す 出来るだけ(中途半端でも構わないので)提出すること

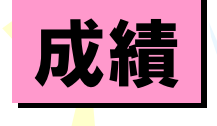

レポートの提出回数とその内容, 及び出席状況による評価 合計100点満点

質問など 学籍番号と氏名を明記の上, 電子メールで shioura@dais.is.tohoku.ac.jp

利用の手引き Digital Campus 2009

講義ノート http://www.ise.he.tohoku.ac.jp/notes/notes.html

注意!印刷可能枚数は120枚/半年

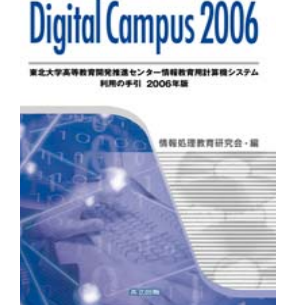

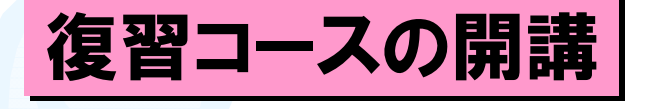

教科書など

案内 http://www.ise.he.tohoku.ac.jp/notice/seminar.html 塩浦担当の講義のHP 塩浦担当の講義のHP

レポートや今後の予定については下記のサイトを参照

http://www.dais.is.tohoku.ac.jp/~shioura/teaching/

## その他

### 実習室の利用

テクニカルアシスタント (TechA) テクニカルアシスタント (TechA) 講義中でない実習室は自習に使うことができ ます. (実習室開放時間帯に注意)

情報科目相談室 に常駐しており,利用者の相談に 応じています.

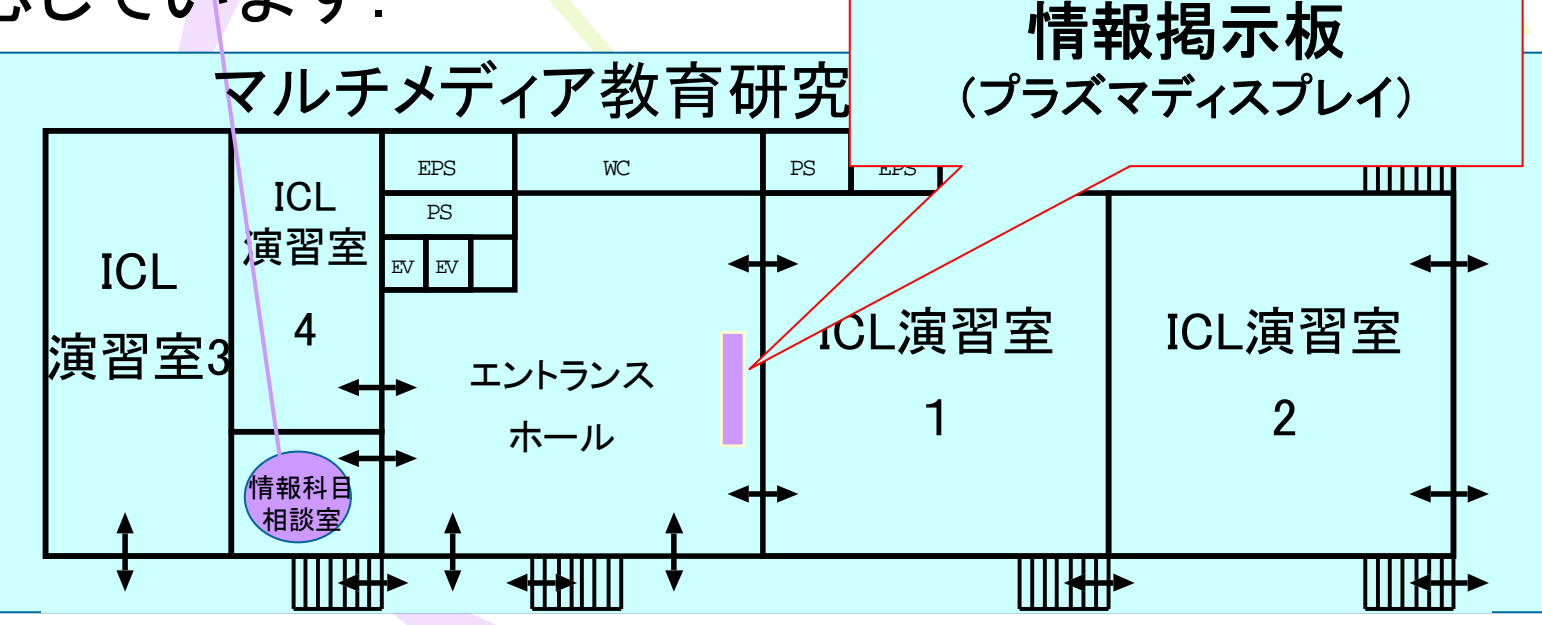